Aharkoon

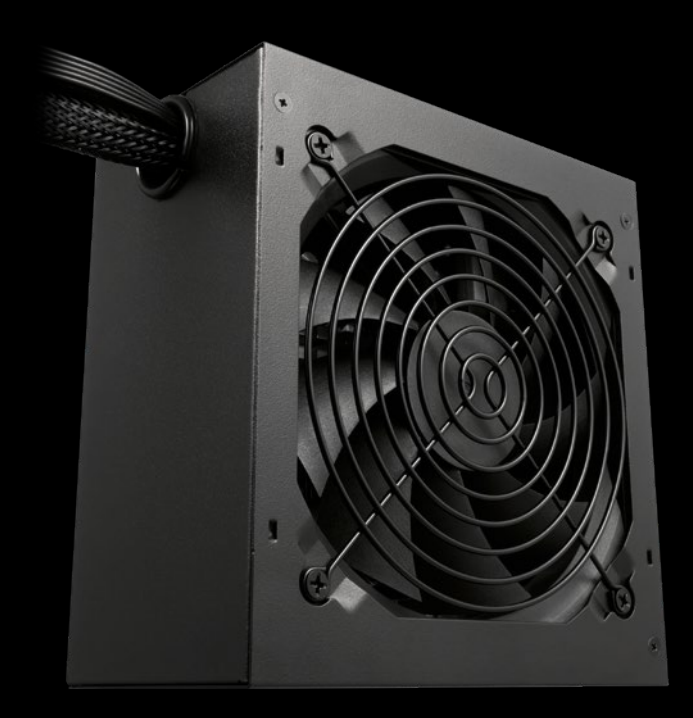

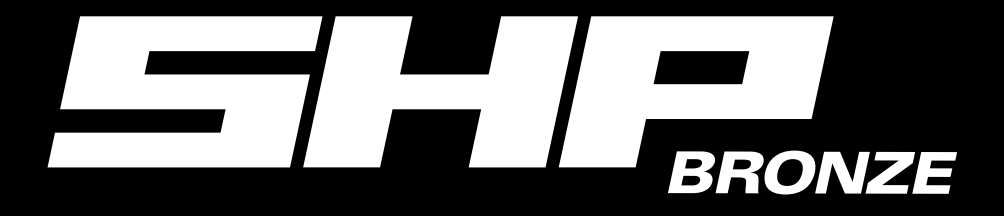

**MANUAL** n **ANLEITUNG** n **MANUEL** n **MANUALE DELL'UTENTE HANDLEIDING ■ INSTRUKCJĘ ■ ÚTMUTATÓ ■ PŘÍRUČKA EL KITABI** n **РУКОВОДСТВО ПОЛЬЗОВАТЕЛЯ** n **使用說明** n **マニュアル**

## **CABLE AND CONNECTORS**

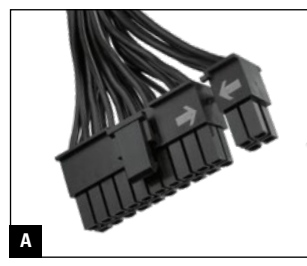

**550 mm**

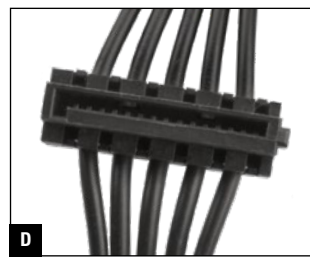

**550 mm + 150 mm + 150 mm**

#### **EN CABLE AND CONNECTORS DE KABEL UND ANSCHLÜSSE**

- **A.** 1x 20+4-Pin Mainboard Connector
- **B.** 1x 4+4-Pin CPU Connector 1x 8-Pin CPU Connector
- **C.** 2x 6+2-Pin PCIe Connector
- **D.** 6x SATA Connector
- **E. 500 W** 2x IDE Connector 3x IDE Connector **600 W** 3x IDE Connector **700 W**
- **F.** Flat Cables

- **A.** 1x Connettore scheda madre 20+4-pin
- **B.** 1x Connettore CPU 4+4-pin 1x Connettore CPU 8-pin
- **C.** 2x Connettore PCIe 6+2-pin
- **D.** 6x Connettore SATA
- **E.** 500 W 2x Connettore IDE 3x Connettore IDE **600 W** 3x Connettore IDE
- **F.** Cavi piatti

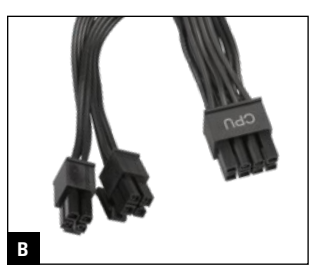

**600 mm + 150 mm**

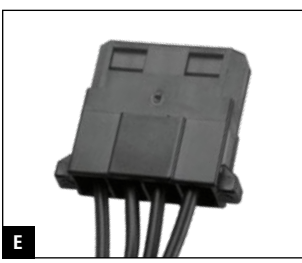

**Max. 1000 mm**

- **A.** 1x 20+4-pol. Mainboard-Anschluss
- **B.** 1x 4+4-pol. CPU-Anschluss 1x 8-pol. CPU-Anschluss
- **C.** 2x 6+2-pol. PCIe-Anschluss
- **D.** 6x SATA-Anschluss
- **E. 500 W** 2x IDE-Anschluss 3x IDE-Anschluss **600 W**3x IDE-Anschluss **700 W 700 W**
- **F.** Flache Kabel

#### **IT** CAVIE CONNETTORI **EXP** CABLE Y CONECTORES **THE ES**

- **A.** 1x Conector a la placa base 20+4 pines
- **B.** 1x Conector CPU 4+4 pines 1x Conector CPU 8 pines
- **C.** 2x Conector PCIe 6+2 pines
- **D.** 6x Conector SATA
- **E.** 500 W 2x Conector IDE 3x Conector IDE **600 W** 3x Conector IDE **700 W 700 W 700 W**
	- **F.** Cables planos

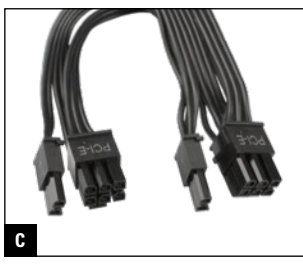

**550 mm + 150 mm**

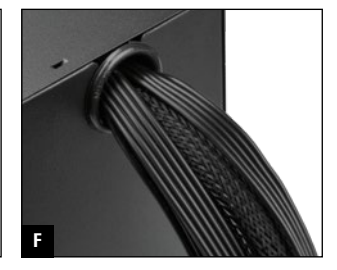

#### **CÂBLES ET CONNECTEURS**

- **A.** 1x Connecteur carte mère 20+4 broches
- **B.** 1x Connecteur CPU 4+4 broches 1x Connecteur CPU 8 broches
- **C.** 2x Connecteur PCIe 6+2 broches
- **D.** 6x Connecteur SATA
- **E. 500 W** 2x Connecteur IDE 3x Connecteur IDE **600 W** 3x Connecteur IDE
- **F.** Câbles plats

#### **CAVI E CONNETTORI CABLE Y CONECTORES CABO E CONECTORES**

- **A.** 1x Conector placa mãe  $20 + 4 - \pi$
- **B.** 1x Conector CPU 4+4-pin 1x Conector CPU 8-pin
- **C.** 2x Conector PCIe 6+2-pin
- **D.** 6x Conector SATA
- **E.** 500 W 2x Conector IDE 3x Conector IDE **600 W** 3x Conector IDE
- **F.** Cabos planos

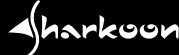

#### **NL KABEL EN AANSLUITINGEN**

- **A.** 1x 20+4-polige moederbordconnector
- **B.** 1x 4+4-polige CPU-connector 1x 8-polige CPU-connector
- **C.** 2x 6+2-polige PCIe-connector
- **D.** 6x SATA-connector
- **E. 500 W** 2x IDE-connector 3x IDE-connector **600 W** 3x IDE-connector **700 W**
- **F.** Platte kabels

#### **CZ KABEL A KONEKTORY**

- **A.** 1x 20+4kolíkový konektor k základní desce
- **B.** 1x 4+4kolíkový konektor k procesoru 1x 8kolíkový konektor k procesoru
- **C.** 2x 6+2kolíkový konektor PCIe
- **D.** 6x konektor SATA
- **E. 500 W** 2x konektor IDE 3x konektor IDE **600 W** 3x konektor IDE **700 W**
- **F.** Ploché kabely

#### **TR KABLO VE BAĞLANTILAR**

- **A.** 1x 20+4 Pinli Anakart Bağlantısı
- **B.** 1x 4+4 Pinli CPU Bağlantısı 1x 8 Pinli CPU Bağlantısı
- **C.** 2x 6+2 Pinli PCIe Bağlantısı
- **D.** 6x SATA Bağlantısı
- **E.** 500 W 2x IDE Bağlantısı 3x IDE Bağlantısı **600 W**
- 3x IDE Bağlantısı **700 W 700 W**
- **F.** Düz Kablolar

#### **PL**

#### **KABLE I PODŁĄCZENIA**

- **A.** 1x Końcówka 20+4-Pin do płyty głównej
- **B.** 1x Końcówka 4+4-Pin do zasilania CPU 1x Końcówka 8-Pin do zasilania CPU
- **C.** 2x Końcówka 6+2-Pin PCIe
- **D.** 6x Kabel SATA Power
- **E. 500 W** 2x Kabel Molex 3x Kabel Molex **600 W** 3x Kabel Molex **700 W**
- **F.** Płaskie okablowanie

#### **RU КАБЕЛИ И РАЗЪЕМЫ**

- **A.** 1x 20+4-контактный разъем материнской платы
- **B.** 1x 4+4-контактный разъем процессора (CPU) 1x 8-контактный разъем проыессора (CPU)
- **C.** 2x 6+2-контактный разъем видеокарты (PCIe)
- **D.** 6x разъем питания SATA
- **E. 500 W** 2х разъема IDE 3x разъема IDE **600 W**
- 3x разъема IDE **700 W**
- **F.** Плоские кабели

#### **CN 線材和接頭**

- **A.** 1x 20+4-pin 主機板接頭
- **B.** 1x 4+4-pin CPU 接頭 1x 8-pin CPU 接頭
- **C.** 2x 6+2-pin PCIe 接頭
- **D.** 6x SATA 接頭
- **E. 600 W** 2x IDE 接頭 3x IDE 接頭 **600 W** 3x IDE 接頭
- **F.** 扁平式線材

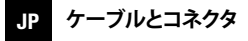

- **A.** 1x 20+4ピンメイン ボードコネクタ
- **B.** 1x 4+4ピンCPUコネクタ 1x 8ピンCPUコネクタ
- **C.** 2x 6+2ピンPCIeコネクタ
- **D.** 6x SATAコネクタ
- **E.** 2x IDEコネクタ **500 W** 3x IDEコネクタ **600 W** 3x IDEコネクタ **700 W**
- **F.** フラットケーブル

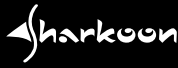

#### **HU KÁBEL ÉS CSATLAKOZÓK**

- **A.** 1 db 20+4-tűs alaplapi csatlakozó
- **B.** 1 db 4+4-tűs CPU csatlakozó 1 db 8-tűs CPU csatlakozó
- **C.** 2 db 6+2-tűs PCIe csatlakozó **D.** 6 db SATA csatlakozó
- 
- **E.**  $\frac{1}{2}$  db IDE csatlakozó 3 db IDE csatlakozó **600 W**
- 3 db IDE csatlakozó **700 W**
- **F.** Lapos kábelek

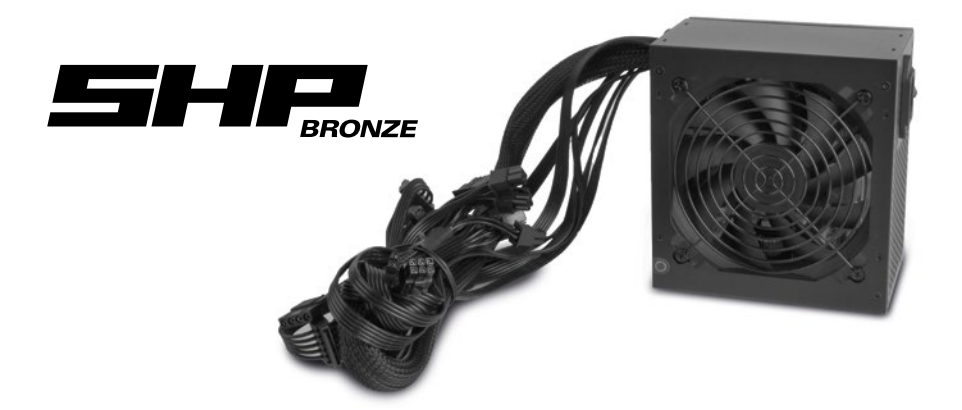

#### **REMOVAL OF EXISTING POWER SUPPLY FROM PC CASE**

- 1. First shut down your PC. Then disconnect the power cord from the wall outlet and the power supply (PSU).
- 2. Now open the PC case (for additional information, refer to the manual of your PC case).
- 3. Disconnect all cables between the power supply and the other PC components (e.g. mainboard, drives, fans, etc.).
- 4. Remove the mounting screws connecting the power supply to the PC case and then carefully remove the power supply from the case.

#### **INSTALLING THE POWER SUPPLY INTO A PC CASE**

- 1. Insert the power supply into the PC case and place it against the power supply mount on the rear panel. For additional information, see the manual for your PC case.
- 2. Attach the power supply from the outside of the case using the provided screws. Ensure that the fan and air vents of the installed power supply are not covered.

Aharkoon

3. Use the supplied cables to connect the power supply to the components. The connectors are coded to avoid connecting incorrectly.

#### **SAFETY STANDARDS AND PROTECTIONS**

**CERTIFICATIONS**

Over Voltage Protection (OVP) Under Voltage Protection (UVP) Short Circuit Protection (SCP) Over Power Protection (OPP)

#### **TROUBLESHOOTING**

- 1. Is the power cord correctly connected to the wall outlet and the socket of the power supply?
- 2. Make sure the on/off switch is in the "I" position.
- 3. Check that the 24-pin mainboard connector and the 4+4-pin CPU connector are correctly connected to the mainboard.
- 4. Check if the connectors of the cables are firmly plugged into the sockets of the peripherals.
- 5. Pull the power plug out of the wall outlet and leave the power supply without power for approximately 10 minutes. This will cause a reset of the protective circuits.
- 6. If the system still fails to function, please contact support@sharkoon.com.

Please note: The cable connectors are designed to prevent improper connection. If the connector does not fit into the sockets of mainboard, drive or peripheral device, please check if the connector and socket are being connected in the correct orientation. Do not try to force a connector into a socket using the incorrect alignment, nor modify the components, otherwise the power supply and your hardware will be damaged. The Sharkoon warranty does not cover any damage that has been caused by improper handling.

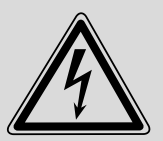

#### **WARNING**

To prevent the risk of electric shock, do not open power supply housing. No user-exchangeable parts inside. Refer service and maintenance to authorised Sharkoon personnel. Warranty is void under unauthorized attempt to open the power supply housing. Suitable for indoor or office use only. Keep the power supply away from humidity!

#### **LEGAL DISCLAIMER**

For potential loss of data, especially due to inappropriate handling, Sharkoon assumes no liability. All named products and descriptions are trademarks and/or registered trademarks of the respective manufacturers and are accepted as protected. As a continuing policy of product improvement at Sharkoon, the design and specifications are subject to change without prior notice. National product specifications may vary. All rights reserved especially (also in extracts) for translation, reprinting, reproduction by copying or other technical means. Infringements will lead to compensation. All rights reserved especially in case of assignation of patent or utility patent. Means of delivery and technical modifications reserved.

#### **DISPOSAL OF YOUR OLD PRODUCT**

Your product is designed and manufactured with high quality materials and components, which can be recycled and reused.

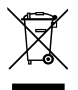

 When this crossed-out wheeled bin symbol is attached to a product, it means the product is covered by the European Directive 2012/19/EU.

Please be informed about the local separate collection system for electrical and electronic products. Please act according to your local rules and do not dispose of your old products with your normal household waste. The correct disposal of your old product will help prevent potential negative consequences to the environment and human health.

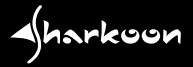

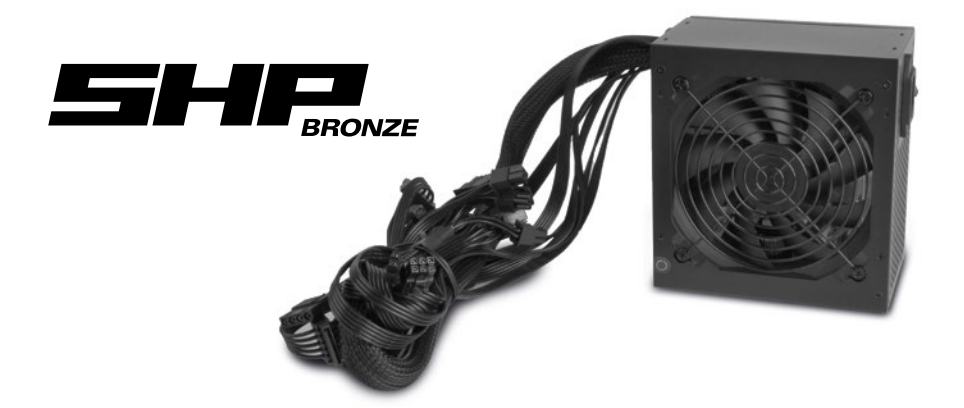

#### **AUSBAU DES ALTEN NETZTEILS AUS EINEM PC-GEHÄUSE**

- 1. Schalten Sie Ihren PC aus. Ziehen Sie das Kaltgerätekabel aus der Steckdose und anschließend vom Netzteil ab.
- 2. Öffnen Sie das PC-Gehäuse (für zusätzliche Hinweise schauen Sie in das Handbuch Ihres PC-Gehäuses).
- 3. Trennen Sie alle Kabelverbindungen des Netzteils zu anderen PC-Komponenten (Mainboard, Festplatten, Laufwerke, Lüfter etc.)
- 4. Entfernen Sie die Montageschrauben, die Netzteil und PC-Gehäuse verbinden, und nehmen Sie das alte Netzteil vorsichtig aus dem Gehäuse.

#### **EINBAU DES NETZTEILS IN EIN PC-GEHÄUSE**

- 1. Setzen Sie das Netzteil von innen gegen die Netzteilhalterung. Für zusätzliche Hinweise schauen Sie in das Handbuch Ihres PC-Gehäuses.
- 2. Verschrauben Sie das Netzteil mit den mitgelieferten Schrauben von außen mit dem Gehäuse. Achten Sie darauf, dass der Lüfter und die Luftdurchlässe des eingebauten Netzteiles nicht verdeckt werden.
- 3. Verbinden Sie abschließend die Kabel entsprechend der Steckerkodierung mit dem Netzteil und den Komponenten. Die Stecker sind codiert, um Vertauschung auszuschließen.

#### **SCHUTZFUNKTIONEN**

Überspannungsschutz (OVP) Unterspannungsschutz (UVP) Kurzschlussschutz (SCP) Überlastschutz (OPP)

**ZERTIFIZIERUNGEN**CE FC CB

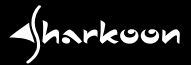

#### **FEHLERSUCHE**

- 1. Ist das Kaltgerätekabel korrekt mit einer Steckdose und dem Netzanschluss des Netzteils verbunden?
- 2. Stellen Sie sicher, dass sich der Ein-/Ausschalter in der "I"-Position befindet.
- 3. Prüfen Sie, ob der 24-pol. Mainboard-Anschluss sowie der 4+4-pol. CPU-Anschluss richtig mit dem Mainboard verbunden ist!
- 4. Prüfen Sie, ob die Stecker der Kabel fest mit den Buchsen der Peripheriegeräte verbunden sind!
- 5. Ziehen Sie den Stromstecker aus der Steckdose und lassen Sie das Netzteil etwa 10 Minuten stromlos! Hierdurch wird ein Reset der Schutzschaltungen ausgelöst.
- 6. Falls das System dennoch nicht startet, wenden Sie sich bitte an support@sharkoon.com.

Hinweis: Die Anschlüsse sind so konstruiert, dass eine falsche Verbindung vermieden wird. Wenn die Kupplung nicht in den Stecker des Laufwerks bzw. Peripheriegerätes passt, prüfen Sie bitte, ob beide Anschlüsse in der richtigen Ausrichtung angebracht wurden. Versuchen Sie weder eine Kupplung mit Gewalt in einer falschen Ausrichtung mit einem Stecker zu verbinden, noch die Komponenten zu modifizieren. Das Netzteil und Ihre Hardware werden dadurch beschädigt. Die Sharkoon-Garantie deckt keinerlei Schäden ab, die durch unsachgemäßen Umgang entstanden sind.

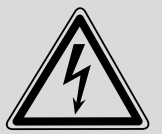

#### **WARNUNG**

Um der Gefahr eines Stromschlages vorzubeugen, öffnen Sie das Netzteilgehäuse nicht. Dieses Produkt enthält keine austauschbaren Teile. Lassen Sie Service und Reparaturarbeiten nur von autorisiertem Sharkoon-Fachpersonal durchführen. Durch unbefugtes Öffnen des Netzteilgehäuses erlischt die Garantie. Nur für Innenraum- bzw. Büroeinsätze geeignet. Schützen Sie das Netzteil vor Feuchtigkeit!

#### **RECHTLICHE HINWEISE**

Für evtl. auftretenden Datenverlust, insbesondere durch unsachgemäße Handhabung, übernimmt Sharkoon keine Haftung. Alle genannten Produkte und Bezeichnungen sind Warenzeichen und/oder eingetragene Warenzeichen der jeweiligen Hersteller und werden als geschützt anerkannt. Als ein Teil von Sharkoons Politik der fortwährenden Produktverbesserung unterliegen Produktdesign und -spezifikationen Änderungen ohne vorherige Ankündigung. Die Spezifikationen können in verschiedenen Ländern variieren. Alle Rechte vorbehalten, insbesondere (auch auszugsweise) die der Übersetzung, des Nachdrucks, der Wiedergabe durch Kopieren oder ähnliche Verfahren. Zuwiderhandlungen verpflichten zu Schadenersatz. Alle Rechte vorbehalten, insbesondere für den Fall der Patenterteilung oder GM-Eintragung. Liefermöglichkeiten und technische Änderungen vorbehalten.

#### **ENTSORGUNG IHRES ALTEN GERÄTES**

Ihr Gerät wurde unter Verwendung hochwertiger Materialien und Komponenten entwickelt und hergestellt, die recycelt und wiederverwendet werden können.

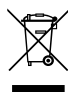

 Befindet sich dieses Symbol (durchgestrichene Abfalltonne auf Rädern) auf dem Gerät, bedeutet dies, dass für dieses Gerät die Europäische Richtlinie 2012/19/EU gilt.

Informieren Sie sich über die geltenden Bestimmungen zur getrennten Sammlung von Elektro- und Elektronik-Altgeräten in Ihrem Land. Richten Sie sich bitte nach den geltenden Bestimmungen in Ihrem Land und entsorgen Sie Altgeräte nicht über Ihren Haushaltsabfall. Durch die korrekte Entsorgung Ihrer Altgeräte werden Umwelt und Menschen vor möglichen negativen Folgen geschützt.

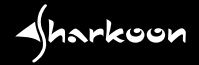

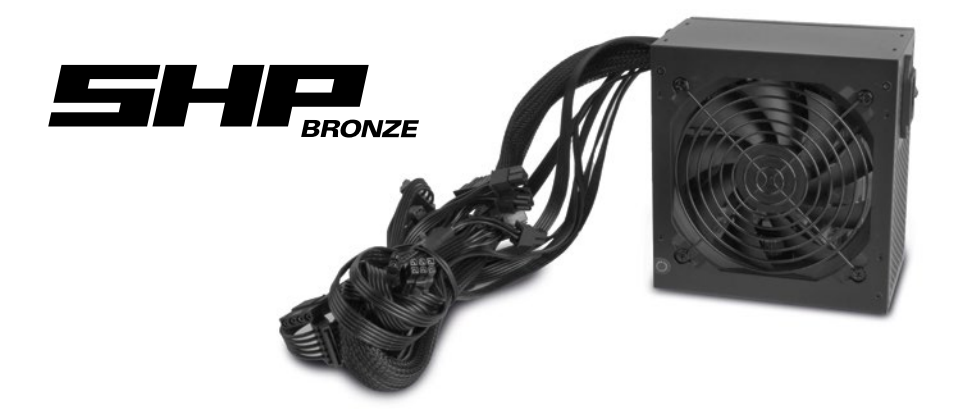

#### **RETRAIT DE L'ALIMENTATION EXISTANTE DU BOÎTIER PC**

- 1. Tout d'abord, éteignez votre PC. Débranchez ensuite le cordon d'alimentation de la prise murale et de l'alimentation électrique.
- 2. Ouvrez maintenant le boîtier PC (pour plus d'informations, reportez-vous au manuel de votre boîtier PC).
- 3. Débranchez tous les câbles entre l'alimentation électrique et les autres composants du PC (par exemple, la carte mère, les lecteurs, les ventilateurs, etc.).
- 4. Retirez les vis de montage reliant l'alimentation électrique au boîtier PC, puis retirez délicatement l'alimentation du boîtier.

#### **INSTALLATION DE L'ALIMENTATION ÉLECTRIQUE DANS UN BOÎTIER PC**

- 1. Insérez l'alimentation électrique dans le boîtier PC et placez-le contre le support de l'alimentation dans le panneau arrière. Pour plus d'informations, consultez le manuel de votre boîtier PC.
- 2. Fixez l'alimentation électrique à partir de l'extérieur du boîtier à l'aide des vis fournies. Assurez-vous que les ventilateurs et les bouches d'aération de l'alimentation installée ne sont pas couverts.
- 3. Utilisez les câbles fournis pour relier l'alimentation électrique aux composants. Les connecteurs sont codés pour éviter une connexion incorrecte.

#### **NORMES DE SÉCURITÉ ET PROTECTIONS**

Protection de surtention (OVP) Protection de sous-tension (UVP) Protection de court circuit (SCP) Protection de surcharge (OPP)

**CERTIFICATIONS**

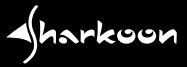

## **RÉSOLUTION DES PROBLÈMES**

- 1. Le cordon d'alimentation est-il correctement branché à la prise murale et à la prise de l'alimentation électrique ?
- 2. Assurez-vous que le bouton marche / arrêt est en position ... I".
- 3. Vérifiez que le connecteur carte mère 24 broches et le connecteur CPU 4+4 broches sont correctement connectés à la carte mère.
- 4. Vérifiez que les connecteurs des câbles sont bien branchés dans les prises des périphériques.
- 5. Débranchez le cordon d'alimentation de la prise murale et laissez l'alimentation hors tension pendant environ 10 minutes. Cela provoquera une réinitialisation des circuits de protection.
- 6. Si le système ne fonctionne toujours pas, veuillez contacter le support : support@sharkoon.com.

Remarque: les connecteurs de câble sont conçus pour empêcher toute mauvaise connexion. Si le connecteur ne s'adapte pas dans les sockets de la carte mère, du lecteur ou du périphérique, veuillez vérifier si le connecteur et la socket sont connectés dans la bonne position. N'essayez pas de forcer un connecteur dans une prise en utilisant un alignement incorrect, ni de modifier les composants, sinon l'alimentation électrique et votre matériel seront endommagés. La garantie Sharkoon ne couvre pas les dommages causés par une manipulation incorrecte.

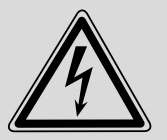

#### **ATTENTION**

Afin d'éviter tout risque d'électrocution, veuillez ne pas ouvrir le boîtier de l'alimentation. Aucune pièce ne peut être remplacée par l'utilisateur à l'intérieur. Veuillez référer le service et la maintenance au personnel Sharkoon habilité. La garantie est annulée après toute tentative nonautorisée d'ouverture du boîtier de l'alimentation. Adapté seulement à un usage en intérieur. Veuillez conserver l'alimentation à l'abri de l'humidité !

#### **MENTIONS LÉGALES**

Sharkoon n'assume aucune responsabilité pour les pertes de données, en particulier celles causées par un traitement inapproprié. Les noms de produits et descriptions sont des marques commerciales et/ou protégées des fabricants respectifs, acceptées comme protégées. Dans le cadre de la politique d'amélioration continue des produits chez Sharkoon, le design et les spécifications sont sujets à des modifications sans préavis. Les spécifications nationales du produit peuvent varier. Tous les droits sont réservés, en particulier pour la traduction, la réimpression, la reproduction par copie ou tout autre moyen technique. Toute infraction donnera lieu à une demande de compensation. Tous droits réservés, en particulier en cas de cession de brevet ou de brevet d'utilité. Les méthodes de livraison et de modification technique sont réservées.

### **TRAITEMENT DE VOTRE PRODUIT USAGÉ**

Votre produit est conçu et fabriqué avec des matériaux et composants de haute qualité qui peuvent être réutilisés et recyclés.

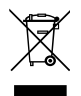

 Lorsque ce symbole de poubelle barrée est présent sur un produit, cela signifie que ce dernier est couvert par la directive européenne 2012/19/EU.

Veuillez-vous informer sur le système local de collecte de tri sélectif pour les produits électriques et électroniques. Veuillez respecter la réglementation locale et ne pas jeter vos produits usagés avec vos déchets ménagers. La mise au rebut conforme de votre ancien produit aidera à prévenir les conséquences négatives potentielles pour l'environnement et la santé humaine.

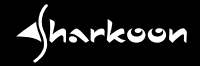

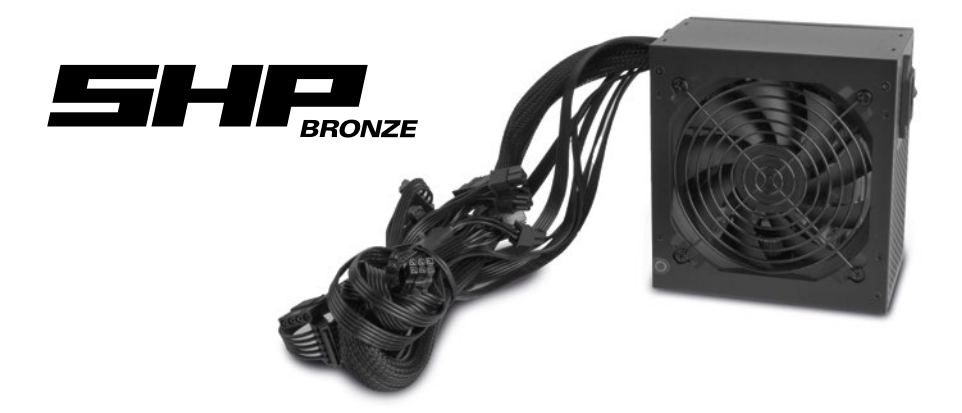

#### **RIMOZIONE DEL VECCHIO ALIMENTATORE DAL CASE**

- 1. Spegnere il computer, disconnettere il cavo di alimentazione dalla rete elettrica e dall'alimentatore (PSU).
- 2. Aprire il case (per ulteriori informazioni consultare il manuale del case).
- 3. Scollegare tutti i cavi tra l'alimentatore e gli altri componenti del PC (ad es. scheda madre, unità, ventole, ecc.).
- 4. Svitare le viti di montaggio che collegano l'alimentatore al case e quindi rimuoverlo attentamente dal case.

#### **INSTALLARE L'ALIMENTATORE NEL CASE DEL PC**

- 1. Inserire il nuovo alimentatore all'interno del case in corrispondenza del pannello posteriore. Per ulteriori informazioni consultare il manuale del case.
- 2. Fissare l'alimentatore dall'esterno attraverso le viti di montaggio. Assicurarsi che le ventole dell'alimentatore e i fori di ventilazione non siano coperti.
- 3. Utilizzare i cavi forniti per collegare l'alimentatore ai componenti. I connettori sono forniti del relativo codice per evitare collegamenti errati.

#### **STANDARD DI SICUREZZA E PROTEZIONI**

Protezione da sovratensione (OVP) Protezione da sottotensione (UVP) Protezione da cortocircuito (SCP) Protezione da sovralimentazione (OPP) **CERTIFICAZIONI** 

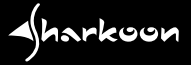

#### **RISOLUZIONE DEI PROBLEMI**

- 1. È stato correttamente collegato il cavo di alimentazione all'alimentatore e alla presa di corrente?
- 2. Assicurarsi che l'interruttore on/off sia posizionato su ... l".
- 3. Controllare che il connettore 24-pin della scheda madre e il connettore CPU 4+4-pin siano correttamente collegati alla scheda madre.
- 4. Verificare che i connettori dei cavi siano saldamente collegati alle periferiche.
- 5. Togliere la spina dalla presa di corrente e lasciare l'alimentatore spento per circa 10 minuti. Ciò comporterà un resettaggio dei sistemi di protezione dell'alimentatore.
- 6. Se il sistema non dovesse avviarsi, per favore ci contatti a support@sharkoon.com.

Nota: I connettori dei cavi sono stati progettati per impedire collegamenti errati. Qualora si verificassero problemi di collegamento con la scheda madre, unità ottiche e altri dispositivi periferici, assicurarsi che siano stati correttamente inseriti. Non cercare di forzare i collegamenti, di montarli al contrario o di apportare modifiche per non danneggiare i componenti hardware. La garanzia di Sharkoon non copre i danni per uso improprio.

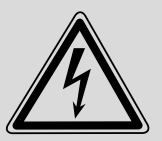

#### **ATTENZIONE**

Per evitare il rischio di scosse elettriche, non aprire l'alloggiamento dell'alimentatore. Non ci sono parti sostituibili dall'utente all'interno. Contattare il personale autorizzato Sharkoon per assistenza e manutenzione. In caso di tentativo non autorizzato di apertura dell'alloggiamento dell'alimentatore, la garanzia è da considerarsi nulla. Adatto esclusivamente all'uso interno e in ufficio. Tenere l'alimentatore lontano da ambienti umidi!

#### **AVVERTENZE LEGALI**

Per potenziali perdite dei dati, in particolare a causa di un trattamento inappropriato, Sharkoon non si assume alcuna responsabilità in merito. Tutti i prodotti e le descrizioni riportate sono marchi e/o marchi registrati dei rispettivi produttori e vengono accettati come protetti. Come parte della politica di miglioramento del prodotto di Sharkoon, i prodotti sono soggetti a cambi del Design e le specifiche sono soggette a modifiche senza preavviso. Le specifiche possono variare nei diversi paesi. Tutti i diritti sono riservati in particolare (anche per gli estratti) per traduzioni, ristampe, riproduzione tramite copia e metodi simili. I trasgressori sono passibili di risarcimento danni. Tutti i diritti sono riservati, in particolare per la concessione di brevetti o di registrazione. Disponibilità e modifiche tecniche sono riservate.

#### **SMALTIMENTO VECCHIO DISPOSITIVO**

Il prodotto è stato progettato e realizzato con materiali e componenti che possono essere riciclati e riutilizzati di alta qualità.

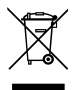

 Questo simbolo (bidone ruote) sul dispositivo, significa che per questo vale la direttiva europea 2012/19/ EU.

La preghiamo di informarsi sulle modalità di raccolta differenziata di apparecchiature elettriche ed elettroniche nel Suo paese. Siate sicuri di fare riferimento alle leggi in vigore nel vostro paese e non gettare i vecchi prodotti nei normali rifiuti domestici. Il corretto smaltimento dei vecchi dispositivi, contribuisce a prevenire l´ambiente e le persone da possibili conseguenze negative.

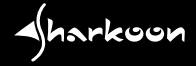

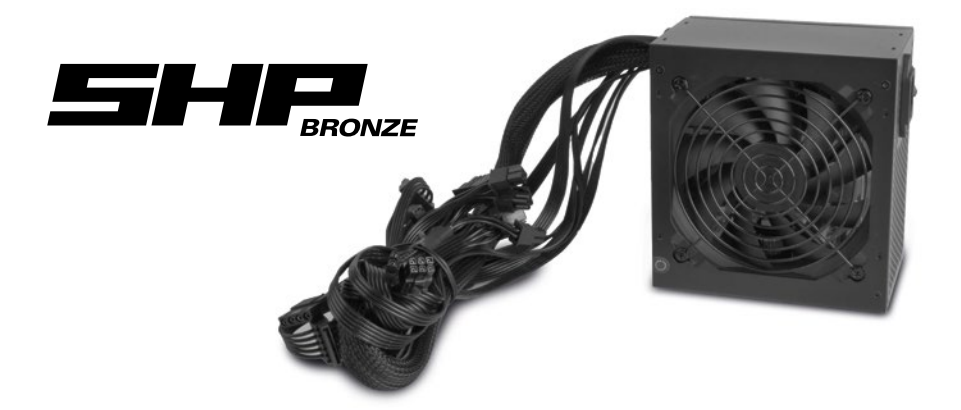

#### **EXTRACCIÓN DE LA POSIBLE FUENTE DE ALIMENTACIÓN DE LA CAJA DE PC**

- 1. Primero apague su ordenador. Luego desconecte el cable de alimentación de la toma eléctrica y de la fuente de alimentación (PSU).
- 2. Ahora abra la caja de PC (para información adicional, consulte el manual de su caja de PC).
- 3. Desconecte todos los cables entre la fuente de alimentación y el resto de componentes del PC (ej. placa base, unidades, ventiladores, etc.).
- 4. Extraiga los tornillos de sujeción que conectan la fuente de alimentación de la caja de PC y luego cuidadosamente retire la fuente de alimentación de la caja.

### **INSTALANDO LA FUENTE DE ALIMENTACIÓN EN UNA CAJA DE PC**

- 1. Introduzca la fuente de alimentación en la caja de PC y póngala contra el montaje de la fuente de alimentación en el panel posterior. Para información adicional, consulte el manual de su caja de PC.
- 2. Fije la fuente de alimentación desde el exterior de la caja usando los tornillos proporcionados. Asegúrese que los ventiladores y las rendijas de ventilación de la fuente de alimentación instalada no están cubiertas.
- 3. Use los cables facilitados para conectar la fuente de alimentación a los componentes. Los conectores están cifrados para evitar conectarlos incorrectamente.

**A**harkoon

#### **ESTÁNDARES DE SEGURIDAD Y PROTECCIONES**

Protección contra sobretensión (OVP) Protección contra subtensión (UVP) Protección contra cortocircuito (SCP) Protección contra sobrecarga (OPP)

**CERTIFICACIONES**

### **REPARACIÓN DE AVERÍAS**

- 1. ¿Está el cable de alimentación conectado correctamente a la toma eléctrica y a la toma de la fuente de alimentación?
- 2. Asegúrese de colocar el interruptor on/off en la posición "I".
- 3. Compruebe que el conector de la placa base de 24 pines y el conector CPU de 4+4 pines están correctamente conectados en la placa base.
- 4. Compruebe si los conectores de los cables están firmemente conectados en las tomas de los periféricos.
- 5. Retire el conector de alimentación fuera de la toma eléctrica y deje reposar la fuente de alimentación por aproximadamente 10 minutos. Esto accionará un restablecimiento de los circuitos de protección.
- 6. Si el sistema sigue sin arrancar, por favor póngase en contacto con support@sharkoon.com.

Atención: los conectores de cables están diseñados para prevenir conexiones inapropiadas. Si el conector no encaja en las tomas de la placa base, unidad o periférico, por favor compruebe que el conector y la toma están conectados de forma correcta. No fuerce un conector en una toma usando la alineación incorrecta, o modificando los componentes, de lo contrario la fuente de alimentación y su hardware se dañarán. La garantía de SHARKOON no cubre ningún daño causado por el uso inapropiado.

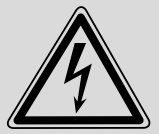

#### **PRECAUCIÓN**

Para evitar el riesgo de descarga eléctrica, no abra la carcasa de la fuente de alimentación. En el interior no hay piezas que pueda cambar el usuario. Remita el servicio y el mantenimiento al personal autorizado de Sharkoon. La garantía queda anulada si se intenta abrir la carcasa de la fuente de alimentación sin autorización. Apto sólo para uso en interiores u oficinas. Mantenga la fuente de alimentación alejada de la humedad.

#### **AVISO LEGAL**

Sharkoon no asume ninguna responsabilidad por la posible pérdida de datos, especialmente por una manipulación inadecuada. Todos los productos y descripciones mencionados son marcas comerciales y/o marcas registradas de sus respectivos fabricantes y están aceptados como protegidos. Cumpliendo nuestra continuada directiva de mejora de productos en Sharkoon, el diseño y las especificaciones están sujetos a cambio sin previo aviso. Las especificaciones de productos nacionales pueden variar. Reservados todos los derechos, especialmente (también en extractos) en lo que a traducción, reimpresión y reproducción mediante copia u otros medios técnicos se refiere. Las infracciones darán lugar a compensaciones. Reservados todos los derechos, especialmente en el caso de asignación de patente o patente de utilidad. Reservados los medios de entrega y las modificaciones técnicas.

#### **DESHACERSE DEL PRODUCTO ANTIGUO**

El producto está diseñado y fabricado con materiales y componentes de alta calidad que se pueden reciclar y reutilizar.

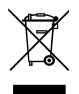

 Cuando este símbolo del contenedor con ruedas tachado se incorpore a un producto, significará que dicho producto está cubierto por la Directiva Europea 2012/19/EU dorada.

Infórmese sobre el sistema local de recolección y separación relacionado con los productos eléctricos y electrónicos. Actúe conforme a las normas locales y no se deshaga de los productos antiguos mezclándolos con los residuos domésticos convencionales. Si se deshace de forma correcta de sus productos antiguos, ayudará a prevenir las posibles consecuencias negativas en el medio ambiente y en la salud humana.

**A**harkoon

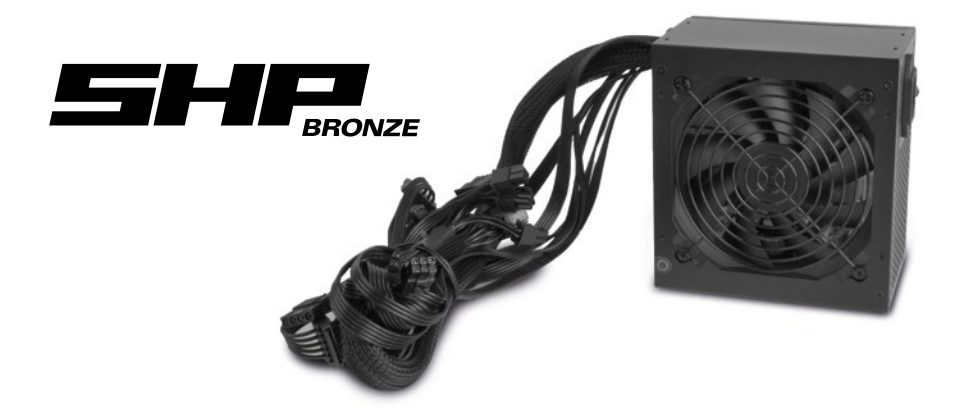

#### **REMOVENDO A FONTE EXISTENTE EM SEU GABINETE**

- 1. Primeiro desligue seu PC. Em seguida, desconecte o cabo de alimentação da tomada da parede e da fonte de alimentação (PSU).
- 2. Agora abra o gabinete (para informações adicionais, consulte o manual de instalação do seu gabinete).
- 3. Desconecte todos os cabos entre a fonte de alimentação e os outros componentes do PC (por exemplo, placa-mãe, drives, ventoinhas, etc.).
- 4. Remova os parafusos de montagem que conectam a fonte de alimentação ao gabinete e remova cuidadosamente a fonte de alimentação do gabinete.

## **INSTALANDO A FONTE DE ALIMENTAÇÃO NO GABINETE**

- 1. Insira a fonte de alimentação no seu gabinete e coloque-a contra a montagem da fonte de alimentação no painel traseiro. Para informações adicionais, consulte o manual de instalação do seu gabinete.
- 2. Conecte a fonte de alimentação do lado de fora do gabinete usando os parafusos fornecidos. Certifique-se de que a ventoinha e as aberturas de ventilação da fonte de alimentação instalada não estejam cobertas.
- 3. Use os cabos fornecidos para conectar a fonte de alimentação aos componentes do seu gabinete. Os conectores são codificados para evitar a conexão incorreta.

#### **NORMAS DE SEGURANÇA E PROTEÇÕES**

Proteção contra sobretensão (OVP) Proteção sob tensão (UVP) Proteção contra curto-circuito (SCP) Proteção over power (OPP)

**CERTIFICAÇÕES**

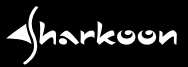

## **SOLUÇÃO DE PROBLEMAS**

- 1. O cabo de alimentação está conectado corretamente à tomada da parede e ao soquete da fonte de alimentação?
- 2. Certifique-se de que o interruptor on/off esteja na posição "I".
- 3. Verifique se o conector da placa-mãe de 24-pin e o conector da CPU de 4+4-pin estão conectados corretamente à placa-mãe.
- 4. Verifique se os conectores dos cabos estão firmemente conectados nos soquetes dos periféricos.
- 5. Retire o plug da tomada e deixe a fonte de alimentação sem energia por aproximadamente 10 minutos. Isso causará uma redefinição dos circuitos de proteção.
- 6. Se o sistema ainda não funcionar, entre em contato conosco através do e-mail support@sharkoon.com.

Observe: Os conectores de cabo são projetados para impedir a conexão incorreta. Se o conector não caber nos soquetes da placa mãe, unidade ou dispositivo periférico, por favor, verifique se o conector e tomada estão sendo conectados na orientação correta. Não tente forçar um conector em um soquete usando o alinhamento incorreto, nem modifique os componentes, caso contrário a fonte de alimentação e seu hardware serão danificados. A garantia da Sharkoon não cobre qualquer dano que tenha sido causado por manuseio inadequado.

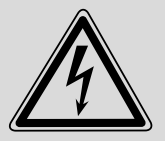

### **ATENÇÃO**

Para evitar riscos de choque, nunca abra a fonte de alimentação. Dentro da fonte não existem peças que podem ser trocadas pelo usuário. Caso necessário consulte serviço de manutenção autorizado da Sharkoon. A garantia é anulada sob tentativa não autorizada de abrir o compartimento da fonte de alimentação. Adequado apenas para uso interno ou escritório. Mantenha a fonte de alimentação longe de umidade!

#### **AVISO LEGAL**

A empresa Sharkoon não assume qualquer responsabilidade por uso inapropriado ou perda de dados. Todos os produtos e descrições são marcas comerciais e/ou marcas registradas dos respectivos fabricantes. Como uma continuação da política de melhoria do produto em Sharkoon, o design e as especificações estão sujeitas a alterações sem aviso prévio. Especificações de produtos nacionais podem variar. Todos os direitos reservados (aplicável também aos extractos) para tradução, reimpressão, reprodução pela cópia ou outros meios técnicos. Qualquer Infrações dão direito a compensação Todos os direitos reservados especialmente em caso de atribuição de patente ou utilidade do patente. Meios de distribuição e modificações técnicas reservados.

### **DESCARTE DO SEU PRODUTO ANTIGO**

O seu produto foi fabricado com materiais e componentes de alta qualidade, que podem ser reciclados e reutilizados.

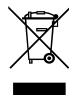

 Caso um símbolo de lata de lixo cruzado por duas linhas na forma de x estiver anexado a um produto, significa que o produto é coberto pela diretiva europeia 2012/19/EU.

Por favor se informe sobre o sistema de coleta local para produtos eletrônicos. Proceda de acordó com as regras locais e não elimine os seus antigos produtos com lixo doméstico. A eliminação correta do seu antigo produto ajuda a evitar consequências negativas para o meio ambiente e para a saúde humana.

**∢**harkoon

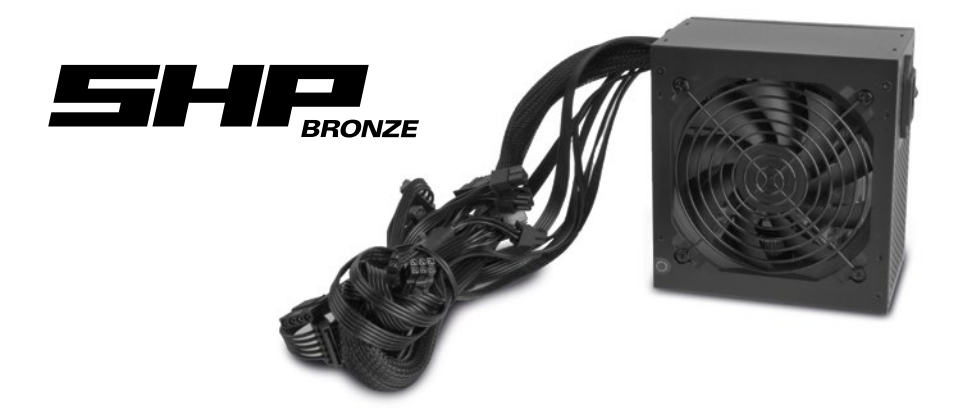

#### **DE HUIDIGE VOEDING UIT EEN PC-BEHUIZING VERWIJDEREN**

- 1. Sluit u eerst uw pc af. Vervolgens ontkoppelt u het netsnoer van het stopcontact en de voeding (PSU).
- 2. Opent u nu de pc-behuizing (voor meer informatie raadpleegt u de handleiding van uw behuizing).
- 3. Ontkoppelt u alle kabels tussen de voeding en de andere pc-componenten (bijv. moederbord, harde schijven, fans, etc.).
- 4. Verwijdert u de bevestigingsschroeven waarmee de voeding op de pc-behuizing is aangesloten. Vervolgens verwijdert u de voeding voorzichtig uit de behuizing.

#### **DE VOEDING IN EEN PC-BEHUIZING MONTEREN**

- 1. Zet u de voeding in de pc-behuizing en plaatst u deze tegen de bevestiging op het achterpaneel. Voor meer informatie raadpleegt u de handleiding van uw pc-behuizing.
- 2. Bevestigt u de voeding vanaf de buitenkant van de behuizing met de meegeleverde schroeven. Zorgt u ervoor dat de fan en ventilatieopeningen van de geïnstalleerde voeding niet worden afgedekt.
- 3. Gebruikt u de meegeleverde kabels om de voeding op de componenten aan te sluiten. De connectoren zijn gecodeerd om verkeerd aansluiten te voorkomen.

Aharkoon

#### **VEILIGHEIDSNORMEN EN BEVEILIGINGEN**

Overspanningsbeveiliging (OVP) Onderspanningsbeveiliging (UVP) Kortsluitingsbeveiliging (SCP) Overbelastingsbeveiliging (OPP)

**CERTIFICATEN** 

#### **PROBLEMEN OPLOSSEN**

- 1. Heeft u het netsnoer correct aangesloten op het stopcontact en de sockets van de voeding?
- 2. Zorgt u ervoor dat de aan-uitschakelaar in de l'-stand staat.
- 3. Controleert u of de 24-polige moederbordconnector en de 4+4-polige CPU-connector correct zijn aangesloten op het moederbord.
- 4. Controleert u of de connectoren van de kabels goed zijn aangesloten op de randapparatuur.
- 5. Trekt u de stekker uit het stopcontact en laat u de voeding ongeveer 10 minuten zonder stroom. Dit zorgt voor een reset van de beveiligingscircuits.
- 6. Als het systeem nog steeds niet functioneert, neemt u contact op met support@sharkoon.com.

Opgelet: De kabelconnectoren zijn ontworpen om onjuiste aansluiting te voorkomen. Als de connector niet in de sockets van het moederbord, de harde schijf of de randapparatuur past, controleert u dan of de connector en socket in de juiste richting worden aangesloten. Probeert u niet een connector in de verkeerde richting in een socket te forceren, noch de componenten aan te passen, anders zullen de voeding en uw hardware beschadigd raken. De Sharkoon-garantie dekt geen schade die is veroorzaakt door onjuist gebruik.

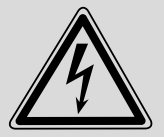

#### **WAARSCHUWING**

Om het risico van elektrische schokken te voorkomen, mag u de behuizing van de voeding niet openen. Er bevinden zich geen door de gebruiker verwisselbare onderdelen binnenin. Laat u service en onderhoud over aan bevoegd Sharkoon-personeel. Wanneer u toch probeert om de behuizing van de voeding te openen, komt de garantie te vervallen. Alleen geschikt voor gebruik in huis of op kantoor. Houdt u de voeding uit de buurt van vocht!

#### **WETTELIJKE VERMELDING**

Voor het potentiële verlies van data, speciaal na oneigenlijk gebruik, accepteert Sharkoon geen aansprakelijkheid. Alle genoemde productnamen en omschrijvingen zijn trademarks en/of geregistreerde trademarks van de respectievelijke fabrikant en zijn als beschermd geaccepteerd. Als onderdeel van het beleid van Sharkoon aangaande productverbetering kunnen de specificaties en design wijzigen zonder vooraankondiging. De specificaties kunnen per land verschillen. Alle rechten voorbehouden speciaal (ook in uittreksel) voor vertaling, herdruk, reproductie of kopiëren met andere technische middelen. Overtredingen leiden tot vervolging voor schadevergoeding. Alle rechten zijn voorbehouden met nadruk op patenten of goedkeuringen. Leveringsmogelijkheden en andere technische modificaties voorbehouden.

#### **AFVOEREN VAN UW OUDE PRODUCT**

Uw product is ontworpen en geproduceerd uit hogekwaliteitsmaterialen en -componenten die kunnen worden gerecycled en hergebruikt.

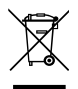

 Wanneer dit symbool van een afvalcontainer met een kruis erdoor op het apparaat wordt afgebeeld, betekent dit dat het product onder de Europese richtlijn 2012/19/EU valt.

Informeert u zich over de lokale bestemmingen voor het gescheiden inzamelen van elektrische en elektronische producten. Handelt u naar de lokale regelgeving en gooit u uw oude apparaten niet bij het huisafval. Het correct afvoeren van uw oude producten helpt mogelijke negatieve gevolgen voor het milieu en de menselijke gezondheid te voorkomen.

Aharkoon

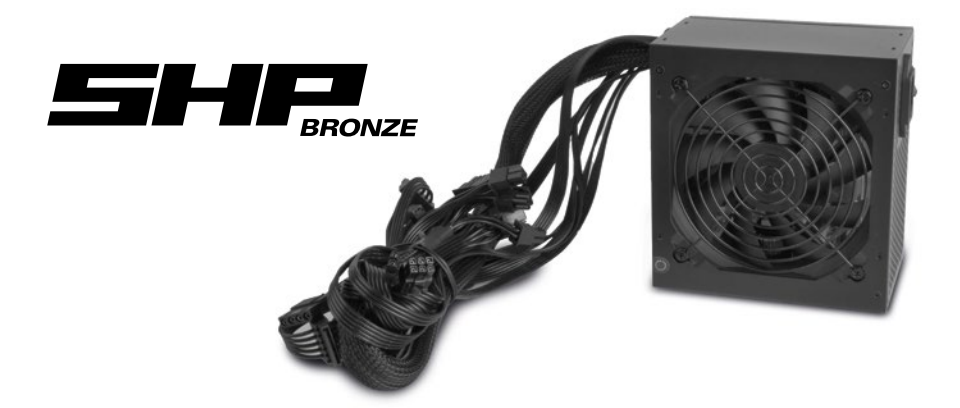

#### **USUNIĘCIE ISTNIEJĄCEGO ZASILACZA Z OBUDOWY KOMPUTERA**

- 1. Najpierw wyłącz komputer. Następnie odłącz przewód zasilający od gniazdka ściennego i zasilacza (PSU).
- 2. Teraz otwórz obudowę komputera (dodatkowe informacje można znaleźć w instrukcji obudowy komputera).
- 3. Odłącz wszystkie kable między zasilaczem a innymi komponentami komputera (np. płyta główna, napędy, wentylatory itp.).
- 4. Odkręć śruby mocujące, łącząc zasilacz z obudową komputera, a następnie ostrożnie wyjmij zasilacz z obudowy.

#### **INSTALOWANIE ZASILACZA W OBUDOWIE PC**

- 1. Włóż zasilacz do obudowy komputera i umieść go przy mocowaniu zasilacza na tylnym panelu. Dodatkowe informacje można znaleźć w instrukcji obsługi obudowy komputera.
- 2. Przymocuj zasilacz z zewnętrznej obudowy za pomocą dostarczonych śrub. Upewnij się, że wentylator i otwory wentylacyjne zainstalowanego zasilacza nie są zasłonięte.
- 3. Użyj dostarczonych kabli, aby podłączyć zasilanie do komponentów. Złącza są kodowane, aby uniknąć nieprawidłowego podłączenia.

#### **STANDARDY BEZPIECZEŃSTWA I OCHRONA**

Zabezpieczenie przed zbyt wysokim napięciem (OVP) Zabezpieczenie przed zbyt niskim napięciem na liniach wejściowych (UVP) Zabezpieczenie przeciwzwarciowe (SCP) Zabezpieczenie przeciwprzeciążeniowe (OPP)

**CERTYFIKATY**

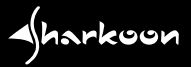

#### **ROZWIĄZYWANIE PROBLEMÓW**

- 1. Czy przewód zasilający jest prawidłowo podłączony do gniazdka ściennego i gniazdka zasilającego?
- 2. Upewnii się, że włącznik / wyłącznik znajduje się w pozycji "I".
- 3. Sprawdź, czy 24-pinowe złącze płyty głównej i 4-pinowe złącze procesora są prawidłowo podłączone do płyty głównej.
- 4. Sprawdź, czy złącza kabli są dobrze podłączone do gniazd urządzeń peryferyjnych.
- 5. Wyciągnij wtyczkę z gniazdka i pozostaw zasilacz bez zasilania przez około 10 minut. Spowoduje to zresetowanie obwodów ochronnych.
- 6. Jeśli system nadal nie działa, skontaktuj się z support@sharkoon.com.

Uwaga: Złącza kablowe zostały zaprojektowane w celu zapobiegania niewłaściwemu podłączeniu. Jeśli złącze nie działa dopasować do gniazd płyty głównej, napędu lub urządzenia peryferyjnego, sprawdź, czy złącze i gniazdo są połączone w prawidłowej orientacji. Nie próbuj wciskać wtyczki do gniazdka przy nieprawidłowym ustawieniu, ani modyfikować komponentów, w przeciwnym razie nastapi uszkodzenie zasilacza i sprzetu. Gwarancia Sharkoon nie obeimuje uszkodzeń spowodowanych niewłaściwą obsługą.

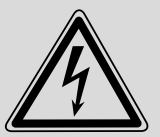

#### **OSTRZEŻENIE**

W celu uniknięcia ryzyka porażenia prądem, nie otwieraj obudowy zasilacza. Wewnątrz nie ma części wymienianych przez użytkownika. Serwis i konserwację należy powierzyć autoryzowanemu personelowi Sharkoon. Gwarancja jest nieważna w przypadku nieautoryzowanej próby otwarcia obudowy zasilacza. Produkt nadaje się tylko do użytku wewnętrznego lub biurowego. Trzymaj zasilacz z dala od wilgoci!

#### **ZASTRZEŻENIA PRAWNE**

Za potencjalną utratę danych, szczególnie w wyniku nieprawidłowej obsługi produktu, firma Sharkoon nie ponosi żadnej odpowiedzialności. Wszystkie wymienione produkty i opisy są znakami towarowymi i /lub zastrzeżonymi znakami towarowymi odpowiednich producentów i są zaakceptowane jako chronione. W następstwie polityki stałego ulepszania produktu przez firmę Sharkoon, konstrukcja i specyfikacje mogą ulec zmianie bez uprzedniego powiadomienia. Krajowe specyfikacje produktów poszczególnych regionów mogą się różnić od siebie.Wszelkie prawa zastrzeżone, szczególnie w zakresie tłumaczenia, przedruku, powielania poprzez kopiowanie lub przy użyciu innych środków technicznych. Naruszenia doprowadzi do wyrównania. Wszelkie prawa są zastrzeżone, szczególnie w zakresie praw do patentu lub użytkowego patentu. Sposób dostawy i modyfikacje techniczne są zastrzeżone.

### **UTYLIZACJA ZUŻYTEGO PRODUKTU**

To urządzenie zostało zaprojektowane i wykonane z wysokiej jakości materiałów i elementów, które mogą zostać poddane utylizacji oraz ponownemu wykorzystaniun.

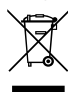

 Symbol przekreślonego śmietnika na kółkach dołączony do produktu oznacza, że jest on objęty Dyrektywa Euro- pejska 2012/19/EU w sprawie elektroniki.

Należy zapoznać się z krajowym systemem odbioru produktów elektry- cznych i elektronicznych. Należy postępować zgodnie z krajowymi przepisami i nie wyrzucać tego typu urządeń wraz z innymi odpadami domowymi. Prawidłowa utylizacia starego używanego produktu pomoże zapobiec potencjalnym negatywnym skutom dla środowiska i zdrowia ludzkiego.

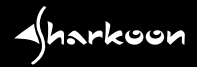

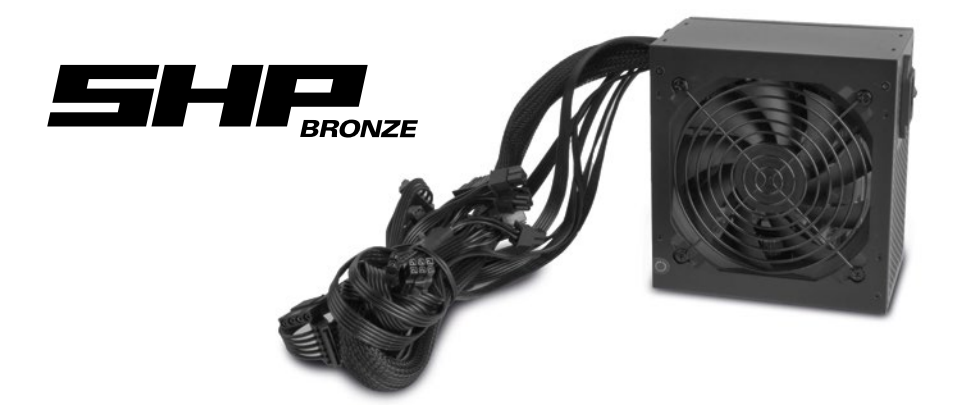

## **MEGLÉVŐ TÁPEGYSÉG ELTÁVOLÍTÁSA A SZÁMÍTÓGÉPHÁZBÓL**

- 1. Először kapcsolja a számítógépét. Azután húzza ki a tápkábelt a konnektorból, majd a tápegységből.
- 2. Nyissa ki a számítógépházat (további információért lásd a számítógépház kézikönyvét).
- 3. Húzzon ki minden kábelt a tápegység és a többi számítógép-alkatrész között (pl. alaplap, meghajtók, ventilátorok stb.).
- 4. Távolítsa el a csavarokat, amelyek a tápegységet a számítógépházhoz rögzítik, majd óvatosan vegye ki a tápegységet a házból.

#### **A TÁPEGYSÉG BESZERELÉSE A SZÁMÍTÓGÉPHÁZBA**

- 1. Helyezze be a tápegységet a számítógépházba, és illessze a hátsó panel tápegységtartójához. További információért nézze át a számítógépház kézikönyvét.
- 2. Rögzítse a tápegységet a házon kívülről a mellékelt csavarokkal. Ellenőrizze, hogy a beszerelt tápegység ventilátora és szellőzőnyílásai nincsenek eltakarva.

**∢**harkoon

3. Használja a mellékelt kábeleket a tápegység és az alkatrészek összekötésére. A csatlakozók kódoltak a helytelen csatlakoztatás elkerülésére.

#### **BIZTONSÁGI SZABVÁNYOK ÉS VÉDELMEK**

**TANÚSÍTVÁNYOK**

Túlfeszültség-védelem (OVP) Alulfeszültség-védelem (UVP) Rövidzárlat-védelem (SCP) Túlteljesítmény-védelem (OPP)

## **HIBAELHÁRÍTÁS**

- 1. A tápkábel megfelelően csatlakozik a konnektorba és a tápegység aljzatába?
- 2. Ellenőrizze, hogy a bekapcsológomba az "l" helyzetben van.
- 3. Ellenőrizze, hogy a 24-tűs alaplapi csatlakozó és a 4+4-tűs CPU csatlakozó megfelelően csatlakoznak az alaplaphoz.
- 4. Ellenőrizze, hogy a kábelek csatlakozói szilárdan csatlakoznak a perifériák aljzataiba.
- 5. Húzza ki a tápkábelt a konnektorból és hagyja a tápegységet áram nélkül hozzávetőleg 10 percig. Ez visszaállítja alaphelyzetbe a védelmi áramköröket.
- 6. Ha a rendszer továbbra sem működik, kérjük, vegye fel a kapcsolatot velünk a support@sharkoon.com címen.

Kériük, vegye figyelembe: A kábelcsatlakozók úgy lettek kialakítva, hogy megakadályozzák a helytelen csatlakozást. Ha a csatlakozó nem illeszkedik az alaplap, a meghajtó vagy periféria-eszköz aljzatába, kérjük, ellenőrizze, hogy a csatlakozót a megfelelő állasban akarja csatlakoztatni az aljzatba. Ne próbálja meg beleerőltetni a csatlakozót az aljzatba helytelen állásban, ne módosítsa az alkatrészeket, ellenkező esetben a tápegység és a többi hardverelem károsodhat. A Sharkoon garancia nem vonatkozik semmilyen olyan kárra, amely a nem megfelelő kezelés miatt következett be.

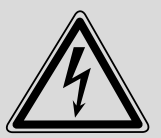

#### **FIGYELMEZTETÉS**

Az áramütés megelőzése érdekében ne nyissa fel a tápegység házát. Nem tartalmaz felhasználó által cserélhető alkatrészeket. Bízza a javítást és karbantartást hivatalos Sharkoon személyzetre. A garancia érvényét veszti a tápegység házának jogosulatlan felnyitási kísérlete miatt. Csak beltéri vagy irodai használatra megfelelő. Tartsa távol a tápegységet nedvességtől!

## **FELELŐSSÉG ELHÁRÍTÁSA**

A Sharkoon nem vállal felelősséget az esetleges adatvesztésért, különösen a nem megfelelő kezelés következtében. Minden megnevezett márka- vagy terméknév az adott vállalat védjegye és/vagy bejegyzett védjegye, ily módon védelem alatt állónak tekintendő. A Sharkoon folyamatos termékfejlesztési politikája értelmében a konstrukció és műszaki adatok előzetes értesítés nélkül megváltozhatnak. Az országos termékspecifikációk változhatnak. Minden jog fenntartva, beleértve a (kivonatos) fordítást, újranyomtatást, illetve a másolással és egyéb műszaki megoldással történő sokszorosítást. A jogsértés kártérítési igényt von maga után. Minden jog fenntartva, különösképpen a szabadalmi jog, illetve a használati jog átruházása tekintetében. A közlés és műszaki módosítások módja fenntartva.

## **AZ ELHASZNÁLT TERMÉK ELHELYEZÉSE**

Az elhasznált termék elhelyezése: Az Ön termékét kiváló minőségű, újrahasznosítható anyagokból és alkatrészekből gyártották.

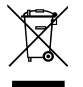

 A terméken szereplő áthúzott kerekes hulladéktartály embléma azt jelenti, hogy a 2012/19/EK európai irányelv A hatálya alá tartozik.

Kérjük tájékozódjon az elektromos és elektronikus termékek elkülönített begyűjtésével kapcso- latos, helyi rendszerrel kapcsolatban. Kérjük, tartsa be a hulladékkezelére vonatkozó, helyi szabályozást és ne dobja az elhasznált terméket a háztartási szemétbe. Az elhasználódott termék helyes elhelyezése segít megelőzni a potenciálisan negatív következményeket a környezetre és a közegészségre nézve.

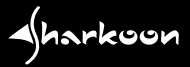

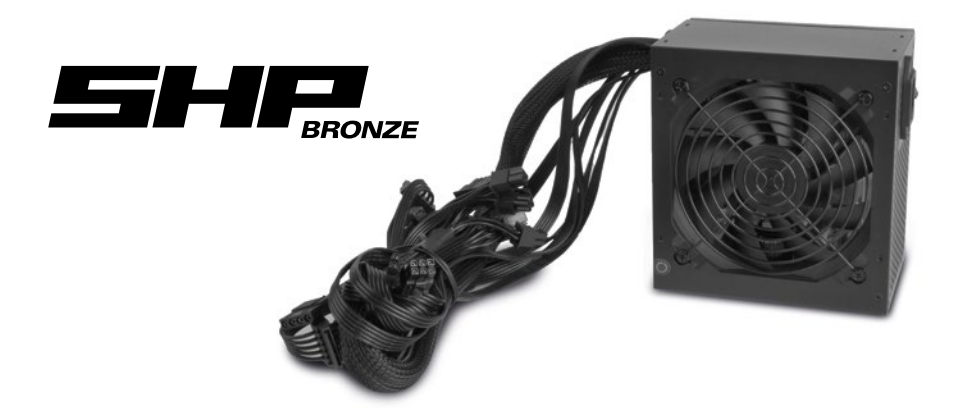

### **ODSTRANĚNÍ STÁVAJÍCÍHO ZDROJE ZE SKŘÍNĚ PC**

- 1. Nejdříve vypněte PC. Pak odpojte napájecí kabel ze zdířky a ze zdroje.
- 2. Nyní otevřete skříň PC (další informace najdete v manuálu své skříně PC).
- 3. Odpojte všechny kabely mezi zdrojem a dalšími komponenty PC (např. základní deska, disky, větráky atd.).
- 4. Odstraňte šrouby, které připevňují zdroj ke skříni PC a pak napájení ze skříně opatrně vyjměte.

#### **INSTALACE ZDROJE DO SKŘÍNĚ PC**

- 1. Vložte zdroj do skříně PC a opřete ho o držák na zdroj na zadním panelu. Další informace najdete v manuálu ke své skříni PC.
- 2. Připevněte zdroj zvenčí skříně pomocí přiložených šroubů. Ujistěte se, že větrák a průduch nainstalovaného zdroje nejsou zakryté.
- 3. Pomocí přiložených kabelů připojte zdroj ke komponentům. Konektory jsou barevně odlišené, aby nedošlo k nesprávnému zapojení.

#### **BEZPEČNOSTNÍ STANDARDY A OCHRANA**

**CERTIFIKACE**

Ochrana proti přepětí (OVP) Ochrana proti podpětí (UVP) Ochrana proti zkratu (SCP) Ochrana proti přetížení (OPP)

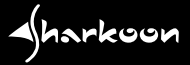

## **ŘEŠENÍ POTÍŽÍ**

- 1. Je napájecí kabel správně zapojení do zdířky a konektoru zdroje?
- 2. Zkontrolujte, jestli je vypínač v pozici "l".
- 3. Zkontrolujte, jestli jsou 24kolíkový konektor základní desky a 4+4kolíkový konektor procesoru správně zapojené do základní desky.
- 4. Zkontrolujte, jestli jsou konektory kabelů pevně zapojeny do slotů periferií.
- 5. Vytáhněte napájecí kabel ze zdířky a nechte zdroj bez proudu přibližně 10 minut. Díky tomu se resetují ochranné okruhy.
- 6. Pokud systém nebude fungovat správně, obraťte se prosím na support@sharkoon.com.

Poznámka: Konektory kabelu jsou navrženy tak, aby zabránily nesprávnému připojení. Pokud konektory nepasují do slotů základní desky, disku či periferního zařízení, zkontrolujte prosím, jestli je konektor do slotu zapojen se správnou orientací. Nesnažte se zapojit konektor do slotu nesprávným směrem silou ani modifikovat komponenty, jinak může dojít k poškození zdroje či vašeho hardwaru. Záruka Sharktoon se nevztahuje na poškození způsobené nesprávným zacházením.

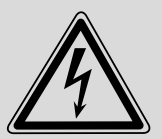

#### **VAROVÁNÍ**

Abyste zabránili riziku elektrického šoku, neotevírejte kryt zdroje . Uvnitř nejsou žádné součástky, které by mohl měnit uživatel. Servis a údržbu přenechejte povolanému personálu Sharkoon . Při pokusu o neoprávněné otevření krytu zdroje je záruka neplatná. Vhodné pouze pro použití uvnitř nebo v kanceláři. Zdroj nesmí navlhnout!

**CZ**

## **PRÁVNÍ OMEZENÍ**

Společnost Sharkoon nenese žádnou odpovědnost za případnou ztrátu dat, zejména z důvodu nevhodné manipulace. Všechny pojmenované produkty a popisy jsou ochranné známky a/nebo registrované ochranné známky příslušných výrobců a jsou považovány za chráněné. Vzhledem k tomu, že společnost Sharkoon své produkty neustále vylepšuje, je změna designu a specifikací bez předchozího upozornění vyhrazena. Národní specifikace produktů se mohou lišit. Veškerá práva, zejména (rovněž ve výtazích) na překlad, přetisk, reprodukování nebo kopírování nebo jiných technických prostředků, jsou vyhrazena. Porušení budou pokutována. Všechna práva vyhrazena zejména v případě udělení patentu nebo patentu na nástroj. Způsoby dodání a technické úpravy jsou vyhrazeny.

#### **LIKVIDACE STARÉHO PRODUKTU**

Tento produkt byl navržen a vyroben z vysoce kvalitních materiálů a součástí, které lze recyklovat a znovu použít.

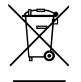

 Když je na produktu uveden symbol přeškrtnuté popelnice s kolečky, znamená to, že se na tento produkt vztahuje evropská směrnice 2012/19/EU.

Informujte se o místním separovaném sběru elektrických a elektronických produktů. Postupujte podle místních předpisů a nelikvidujte staré produkty s běžným komunálním odpadem. Správná likvidace starého produktu zabrání potenciálním negativním důsledkům na životní prostředí a lidské zdraví.

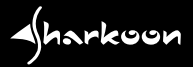

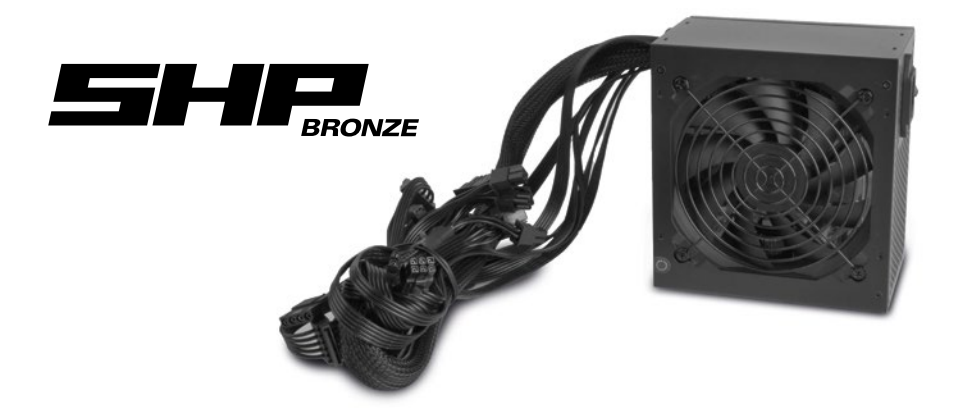

#### **ИЗВЛЕЧЕНИЕ УСТАНОВЛЕННОГО БЛОКА ПИТАНИЯ ИЗ КОРПУСА ПК**

- 1. Сначала выключите компьютер. Затем отсоедините шнур питания от сетевой розетки и блока питания (БП).
- 2. Откройте корпус ПК (доп. Информацию смотрите в инструкции к вашему ПК).
- 3. Отсоедините все кабели между источником питания и другими компонентами ПК (например, материнской платой, дисками, вентиляторами и т. д.).
- 4. Выверните крепежные винты, соединяющие блок питания с корпусом ПК, а затем осторожно извлеките блок питания из корпуса.

#### **УСТАНОВКА БЛОКА ПИТАНИЯ В КОРПУС ПК**

- 1. Вставьте блок питания в корпус ПК и поместите его напротив крепления блока питания на задней панели. Для получения дополнительной информации см. Руководство к вашему ПК.
- 2. Подсоедините блок питания снаружи корпуса с помощью прилагаемых винтов. Убедитесь, что вентилятор и вентиляционные отверстия установленного блока питания не закрыты.
- 3. Используйте прилагаемые кабели для подключения источника питания к компонентам. Разъемы закодированы, чтобы избежать неправильного подключения.

#### **СТАНДАРТЫ БЕЗОПАСНОСТИ И ЗАЩИТЫ**

Защита от перенапряжения по току (OVP) Защита от подачи пониженного давления (UVP) Защита от короткого замыкания (SCP) Защита от перегрузки (OPP)

**СЕРТИФИКАЦИЯ**

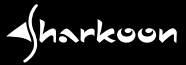

## **RU**

#### **ИСПРАВЛЕНИЕ НЕПОЛАДОК**

- 1. Правильно ли шнур питания подключен к сетевой розетке и розетке?
- 2. Убедитесь, что выключатель находится в положении «I».
- 3. Убедитесь, что 24-контактный разъем материнской платы и 4+4-контактный разъем ЦП правильно подключены к материнской плате.
- 4. Проверьте, надежно ли подключены разъемы кабелей к разъемам периферийных устройств.
- 5. Выньте вилку из розетки и оставьте блок питания без питания примерно на 10 минут. Это приведет к сбросу защитных цепей.
- 6. Если система по-прежнему не работает, пожалуйста, свяжитесь с support@sharkoon.com.

Обратите внимание: кабельные разъемы предназначены для предотвращения неправильного подключения. Если разъем не не подходит разъему на материнской плате, приводе или периферийном устройстве, проверьте, есть ли соединитель и разъем подключаются в правильной ориентации. Не пытайтесь протолкнуть разъем в гнездо, используя неправильное выравнивание, и не изменяйте компоненты, в противном случае блок питания и ваше оборудование будут повреждены. Гарантия Sharkoon не распространяется на повреждения, вызванные неправильным обращением.

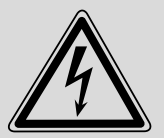

#### **ВНИМАНИЕ**

Во избежание поражения электрическим током не открывайте корпус блока питания. Внутри нет сменных частей. По вопросам технического обслуживания обращайтесь к квалифицированным специалистам Sharkoon. Гарантия недействительна при самостоятельной попытке открыть корпус блока питания. Подходит только для внутреннего или офисного использования. Держите блок питания вдали от влаги!

#### **ЮРИДИЧЕСКАЯ ИНФОРМАЦИЯ**

В случае потери данных, в частности по причине не правильной эксплуатации, Sharkoon не несет ответственности. Все названные продукты и описания являются товарными знаками и/или зарегистрированными товарными знаками соответствующих производителей и принимаются в качестве защищенных. Как продолжение политики улучшения продукта в Sharkoon, дизайн и технические характеристики могут быть изменены без предварительного уведомления. Национальные спецификации продукта могут отличаться. права, особенно на перевод, перепечатку, снятие копий, воспроизведение путем копирования и иных подобных средств, защищены. Нарушения приведут к компенсации. Все права защищены, особенно право на получение патента и исключительное право на изобретение. Предоставляются средства доставки и технические изменения.

#### **УТИЛИЗАЦИЯ СТАРЫХ ПРОДУКТОВ**

Ваш продукт разработан и изготовлен из высококачественных материалов и компонентов, которые могут быть переработаны и использованы повторно.

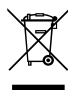

 Когда этот символ перечеркнутого мусорного контейнера прикрепляется к изделию, это означает, что продукт защищен Европейской директивой 2012/19 / EU.

Пожалуйста, будьте внимательны к местной раздельной системе сбора электрических и электронных продуктов. Пожалуйста, действуйте в соответствии с вашими местными правилами и не утилизируйте старую электронную с обычными бытовыми отходами. Правильная утилизация вашей старой техники поможет предотвратить потенциальные негативные последствия для окружающей среды иn здоровья человека.

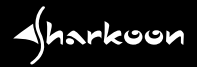

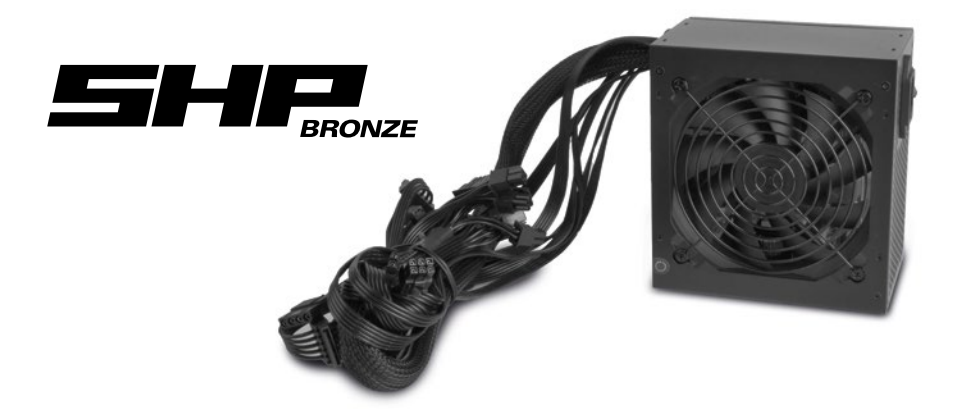

#### **BILGISAYAR KASASINDAN MEVCUT GÜÇ KAYNAĞININ ÇIKARILMASI**

- 1. Önce bilgisayarınızı kapatın. Ardından güç kablosunu, duvar prizinden ve güç kaynağından (PSU) çıkarın.
- 2. Simdi bilgisayar kasasını açın (daha fazla bilgi için bilgisayar kasanızın kılavuzuna bakın).
- 3. Güç kaynağı ile diğer bilgisayar bileşenleri arasındaki tüm kabloları çıkarın (örneğin, anakart, sürücüler, fanlar yb.).
- 4. Güç kaynağını bilgisayar kasasına bağlayan montaj vidalarını çıkarın ve ardından güç kaynağını kasadan dikkatlice çıkarın.

#### **GÜÇ KAYNAĞINI BILGISAYAR KASASINA TAKMA**

- 1. Güç kaynağını bilgisayar kasasına yerleştirin ve arka paneldeki güç kaynağı bağlantısına oturtturun. Ek bilgi için bilgisayar kasanızın kılavuzuna bakın.
- 2. Verilen vidaları kullanarak güç kaynağını kasanın dışından vidalayın. Takılan güç kaynağının fan ve havalandırma deliklerinin kapalı olmadığından emin olun.
- 3. Güç kaynağını bileşenlere bağlamak için verilen kabloları kullanın. Konektörler yanlış bağlantıyı önlemek için kodlanmıştır.

#### **GÜVENLIK STANDARTLARI VE KORUMALAR**

Aşırı Gerilim Koruması (OVP) Düşük Gerilim Koruması (UVP) Kısa Devre Koruması (SCP) Aşırı Güç Koruması (OPP)

**SERTIFIKALAR**

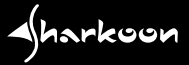

#### **SORUN GIDERME**

- 1. Güç kablosu duvar prizine ve güç kaynağının soketine doğru şekilde bağlanmış mı?
- 2. Açma / kapama düğmesinin "I" konumunda olduğundan emin olun.
- 3. 24 pinli ana kart konektörünün ve 4+4 pinli CPU konektörünün anakarta doğru şekilde bağlandığından emin olun.
- 4. Kabloların konektörlerinin çevre birimlerinin yuvalarına sıkıca takılı olup olmadığını kontrol edin.
- 5. Elektrik fişini prizden çekin ve güç kaynağını yaklaşık 10 dakika elektriksiz bırakın. Bu, koruyucu devrelerin sıfırlanmasını sağlamaktadır.
- 6. Sistem hala çalışmıyorsa, lütfen support@sharkoon.com ile iletişime geçin.

Lütfen dikkat: Kablo konektörleri yanlış bağlantıyı önlemek için tasarlanmıştır. Konektör ana kart, sürücü veya çevresel cihazın soketlerine sığmıyorsa, lütfen konektör ve soketin doğru yönde bağlanıp bağlanmadığını kontrol edin. Bir konektörü yanlış hizalamayı kullanarak sokete zorlamaya çalışmayın, bileşenleri değiştirmeyin, aksi takdirde güç kaynağı ve donanımınız zarar görür. Sharkoon garantisi yanlış kullanımdan kaynaklanan hasarları kapsamaz.

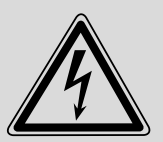

#### **UYARI**

Elektrik çarpması riskini önlemek için güç kaynağı kasasını açmayınız. İçinde kullanıcının değiştirebileceği parça yoktur. Yetkili Sharkoon personeline başvurunuz. Güç kaynağı kasasını açmaya yönelik yetkisiz bir girişimde bulunulması durumunda, garanti süresi dolur. Sadece iç mekan ve ofis kullanımı için uygundur. Güç kaynağını nemden uzak tutunuz!

#### **YASAL UYARI**

Potansiyel veri kaybından dolayı, özellikle uygunsuz kullanım nedeniyle, Sharkoon hiçbir sorumluluk kabul etmemektedir. Adı belirtilen tüm ürünler ve açıklamalar ilgili üreticilerin ticari markaları ve/veya tescilli ticari markalarıdır, ve korumalı olarak kabul edilir. Tüm hakları, özellikle (ayrıca yazılı olarak) çeviri, yeniden basma, kopyalama veya başka teknik yöntemlerle çoğaltma için saklıdır. Herhangi bir ihlal tazminata yol açacaktır. Özellikle patent veya faydalı patent devri durumunda tüm hakları saklıdır. Teslim şekli ve teknik değişiklik hakkı saklıdır.

#### **ESKI ÜRÜNÜNÜZÜN ELDEN ÇIKARILMASI**

Ürününüz, geri dönüşümü ve tekrar kullanımı mümkün, yüksek kaliteli malzemelerden ve bileşenlerden tasarlanmış ve üretilmiştir.

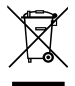

 Bu çarpı işaretli çöp arabası etiketinin bir ürüne yapıştırılması, söz konusu ürünün 2012/19/EU Avrupa Yönergesi kapsamında olduğu anlamına gelir.

Lütfen elektrikli ve elektronik ürünler için bulunduğunuz bölgenin toplama sistemi hakkında bilgi edinin. Lütfen yerel kurallara uygun hareket edin ve eski ürünlerinizi normal ev atıklarınızla birlikte atmayın. Eski ürününüzün doğru şekilde elden çıkarılması, çevre ve insan sağlığı üzerindeki olası olumsuz sonuçları önlemeye yardımcı olacaktır.

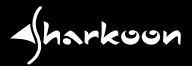

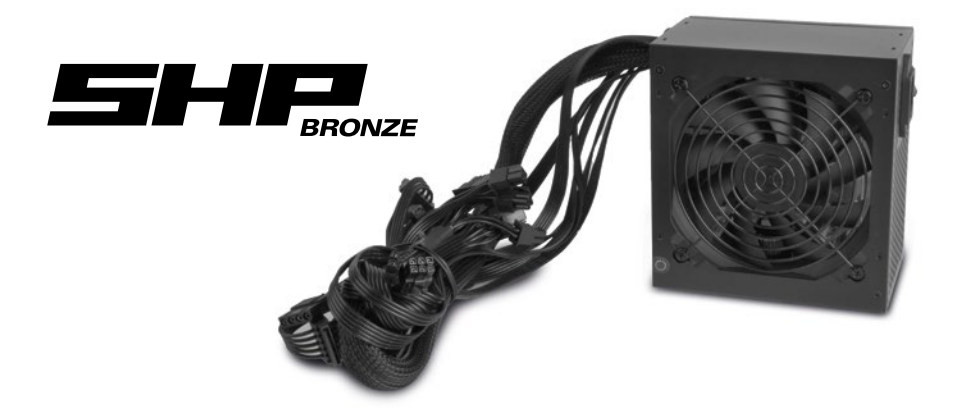

#### **將舊的電源供應器從電腦機殼中移出**

- 1. 將電腦關機,並將電源線從插座和電源供應器上移除。
- 2. 打開電腦機殼。(如需要更多資訊請參考電腦機殼的使用說明)
- 3. 移除所有零組件 (例如, 主機板、硬碟、風扇等) 和電源供應器間的線材。
- 4. 移除連接電源供應器和電腦機殼的安裝螺絲,然後小心的將電源供應器自機殼中取出。

#### **將電源供應器安裝至電腦機殼內**

- 1. 安裝電源供應器至電腦機殼內,並靠在機殼後板的電源供應器托架上。 如需要更多資訊請參考電腦機殼使用說明。
- 2. 使用隨附的螺絲從機殼外側將電源供應器鎖上,並確保不會阻擋到電源供應器的風扇和通風孔
- 3. 將線材連接至零件上,接頭有防呆設計。

## **安規及保護**

過電壓保護 (OVP) 低電壓保護 (UVP) 短路保護 (SCP) 過載保護 (OPP)

**認證**

**A**harkoon

# CEFCCB

## **CN**

#### **疑難排解**

- 1. 電源線是否正確連接在牆上的插座和電源供應器的插座上?
- 2. 確認開關是在 "I" 的位置。
- 3. 撿查 24-pin 主機板接頭和 4+4-pin CPU 接頭是否正確連接於主機板。
- 4. 撿查週邊設備的插槽與線材接頭是否已插緊。
- 5. 撿查调邊設備的插槽與線材接頭是否已插緊。
- 6. 如果仍然沒有解決,請連絡 support@sharkoon.com

請注意: 所有接頭都有防呆的設計, 當接頭無法連接到主機板,硬碟或周邊設備時, 請檢查兩邊接頭是否為 正確的方向連接,請不要強行讓接頭以錯誤的方向插入,也不要修改任何組件,以免造成電源供應器及 其他硬體的損壞。不正確的使用所造成之損壞不在 Sharkoon 保固範圍內。

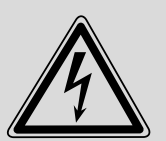

#### **警告**

為避免遭電擊風險,請勿打開電源供應器外殼。內部沒有可供使用者更換的零件,請交由 Sharkoon 授權人員進行服務及維護,若未經授權擅自打開電源供應器外殼,保固即失效。 僅適合室內及辦公室使用,並讓電源供應器遠離濕氣!

#### **法律免責聲明**

若發生資料遺失(特別是因不當操作所引起)之情事,Sharkoon 不需承擔任何責任。本手冊提及之所有產品 與說明 均為其所屬製造商的商標和/或註冊商標,且均受保護。基於 Sharkoon 產品持續改進的政策,相關 設計和規格會隨時變動,恕不另行通知。各國產品規格可能有所不同。本公司保留所有權利,特別是以複製 或其他技術方式進行翻譯、翻印、再製(包含摘錄)方面,違者將負賠償責任。本公司保留所有權利,特別 是在專利或實用新型專利方面。本公司保留交付方式和技術修改的權利。

#### **舊產品之棄置**

您的產品於設計和製造時採用高品質的材料和零組件,可進行回收和重複使用。

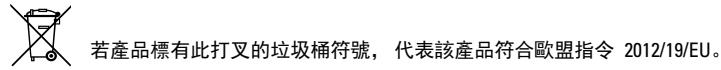

請告知您當地的電氣和電子產品分類回收系統。請根據當地法規處理,勿將舊產品丟入日常生活垃圾中。 正確處理舊產品將可避免對環境與人體健康造成潛在的負面影響。

narkoon

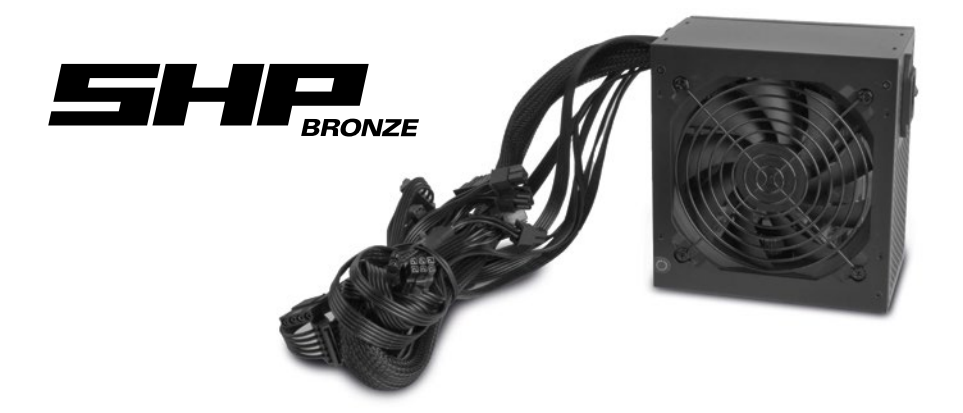

#### **PCケースから既存の電源ユニットを取り外す**

- 1. 最初にPCをシャットダウンします。次に、電源コードを壁コンセントから外し、電源ユニット(PSU) からも外します。
- 2. PCケースを開けます(詳細については、PCケースの説明書を参照してください)。
- 3. 電源ユニットとその他のPCコンポーネントを繋いでいるすべてのケーブルを外します (メインボード、ドライブ、ファンなど)。
- 4. 電源ユニットをPCケースに接続している取り付け用ネジを外し、電源ユニットをケース から注意深く取り外します。

#### **PCケースに電源ユニットを取り付ける**

- 1. 電源ユニットをPCケースに挿入し、リアパネルの電源ユニット用マウントに設置します。詳細について は、PCケースの説明書を参照してください。
- 2. 付属のネジを使用して、ケース外側から電源ユニットを取り付けます。ファンと設置した電源ユニットの換気 口が覆われないようにしてください。
- 3. 付属のケーブルを使って、電源ユニットとコンポーネントを接続します。コネクタは誤接続を避けるため にフールプルーフ設計となっています。

**安全基準と保護**

過電圧保護 (OVP) 電圧低下保護 (UVP) 短絡保護 (SCP) 過負荷保護 (OPP)

**認証**

CE FC CB

**«**harkoon

#### **トラブルシューティング**

**注**

- 1. 雷源コードは、壁コンセントと雷源ユニットのソケットに正しく接続されていますか?
- 2. オン/オフスイッチが「I」の位置にあるか確認してください。
- 3. 24ピンメインボーコネクタと4+4ピンCPUコネクタが、メインボードに正しく接続されていることを確 認してください。
- 4. ケーブルのコネクタが周辺機器のソケットにしっかりと接続されているか確認してください。
- 5. 電源プラグを壁コンセントから抜き、電源ユニットに電源を入れないまま約10分間放置します。これにより 保護回路がリセットされます。
- 6. それでもシステムが機能しない場合には、support@sharkoon.comにご連絡ください。

注意:ケーブルコネクタは誤接続を防ぐように設計されています。コネクタがメインボード、ドライブ、周辺機器 のソケットに適合しない場合には、コネクタとソケットが正しい向きに接続されているかどうかを確認してくだ さい。コネクタを間違ったソケットに無理に押し込まないでください。電源ユニットとハードウェアが損傷する可 能性があります。不適切な取り扱いによって発生した損傷について、Sharkoonは一切保証いたしません。

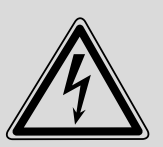

感電の恐れがあるため、電源ユニットのケースは開かないでください。ユーザーの手で交換 可能なパーツは内部に含まれておりません。サービスおよびメンテナンスは、認可を受けた Sharkoonのスタッフにご依頼ください。許可なしに電源ユニットのケースを開けようとした場 合、保証は無効となります。室内、およびオフィス内での使用のみに適した製品です。電源ユニ ットを湿気に晒さないようにしてください!

#### **免責事項**

特に不適当な取り扱いによるデータの潜在的な損失について、Sharkoon は一切の責任を負いません。 名前の付いたすべての製品と説明は、各メーカーの商標および/または登録商標であり、保護されている ものとして受け入れられています。 Sharkoon における継続的な製品改良の方針として、設計および仕様は予 告なく変更される場合があります。各国別に製品仕様が変わる場合があります。 特に翻訳、再印刷、コピーま たは他の技術的手段による再生に対するすべての権利(抽出物に含まれるものを含む)は留保されています。 侵害行為があった場合は、補償が請求されることになります。 特に特許また実用特許の譲渡の場合、すべての 権利が留保されます。提供手段および技術的修正が留保されます。

#### **古くなった製品の処分**

製品は、高品質の材料と部品を用いて設計かつ製造されており、リサイクルおよび再利用することがで きます。

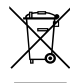

 クロスドアウト・ウイールドビン記号が製品に取り付けられている場合、製品が欧州指令 2012/19/EU の対象であることを意味します。

電 気・電 子 製 品 に 対 す る 地 域 の 分 別 収 集 シ ス テ ム に つ い て お 知 らせします。お住まいの地域のルールに応じて行動し、通常の家庭ごみと一緒に古い製品を処分 しないでください。古い製品を正しく処分することにより、環境および人間の健康に対する潜在的な負の 影響を防ぐことができます。

#### **Sharkoon Technologies GmbH**

Grüninger Weg 48 35415 Pohlheim Germany

**© Sharkoon Technologies 2020**